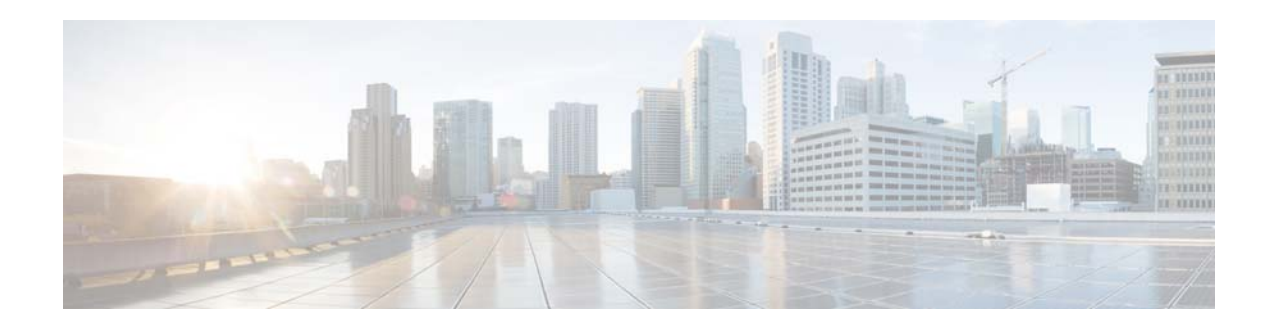

# **Release Notes for Cisco ASDM, Version 7.2(x)**

**Released: April 24, 2014 Updated: July 8, 2016**

This document contains release information for Cisco ASDM Version  $7.2(x)$  for the Cisco ASA series. This document includes the following sections:

- **•** [Important Notes, page 1](#page-0-0)
- **•** [System Requirements, page 2](#page-1-0)
- **•** [New Features, page 9](#page-8-0)
- **•** [Upgrading the Software, page 14](#page-13-0)
- **•** [Open Caveats, page 14](#page-13-1)
- **•** [Resolved Caveats, page 16](#page-15-0)
- **•** [End-User License Agreement, page 16](#page-15-1)
- **•** [Related Documentation, page 17](#page-16-0)
- **•** [Obtaining Documentation and Submitting a Service Request, page 17](#page-16-1)

# <span id="page-0-0"></span>**Important Notes**

**•** Upgrade impact for ASDM login when upgrading from a pre-9.2(2.4) release to 9.2(2.4) or later—If you upgrade from a pre-9.2(2.4) release to ASA Version 9.2(2.4) or later and you use command authorization and ASDM-defined user roles, users with Read Only access will not be able to log in to ASDM. You must change the **more** command either before or after you upgrade to be at privilege level 5; only Admin level users can make this change. Note that ASDM version 7.3(2) and later includes the **more** command at level 5 for defined user roles, but preexisting configurations need to be fixed manually.

### **ASDM:**

- **a.** Choose **Configuration > Device Management > Users/AAA > AAA Access > Authorization**, and click **Configure Command Privileges**.
- **b.** Select **more**, and click **Edit**.

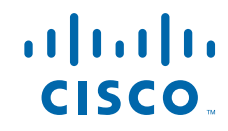

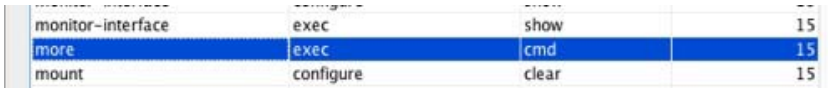

- **c.** Change the **Privilege Level** to 5, and click **OK**.
- **d.** Click **OK**, and then **Apply**.

**CLI:**

```
ciscoasa(config)# privilege cmd level 5 mode exec command more
```
• WinNT AAA server to be deprecated—In ASA Version 9.3, the WinNT AAA server will no longer be supported. If you use WinNT, you should start planning alternative server types.

# <span id="page-1-0"></span>**System Requirements**

- **•** [ASDM Client Operating System and Browser Requirements, page 2](#page-1-2)
- **•** [Java and Browser Compatibility, page 3](#page-2-0)
- **•** [Installing an Identity Certificate for ASDM, page 7](#page-6-0)
- **•** [ASA and ASDM Compatibility, page 7](#page-6-1)
- **VPN Compatibility**, page 7
- **•** [Maximum Configuration Size in ASDM, page 7](#page-6-3)

## <span id="page-1-2"></span>**ASDM Client Operating System and Browser Requirements**

[Table 1](#page-1-1) lists the supported and recommended client operating systems and Java for ASDM.

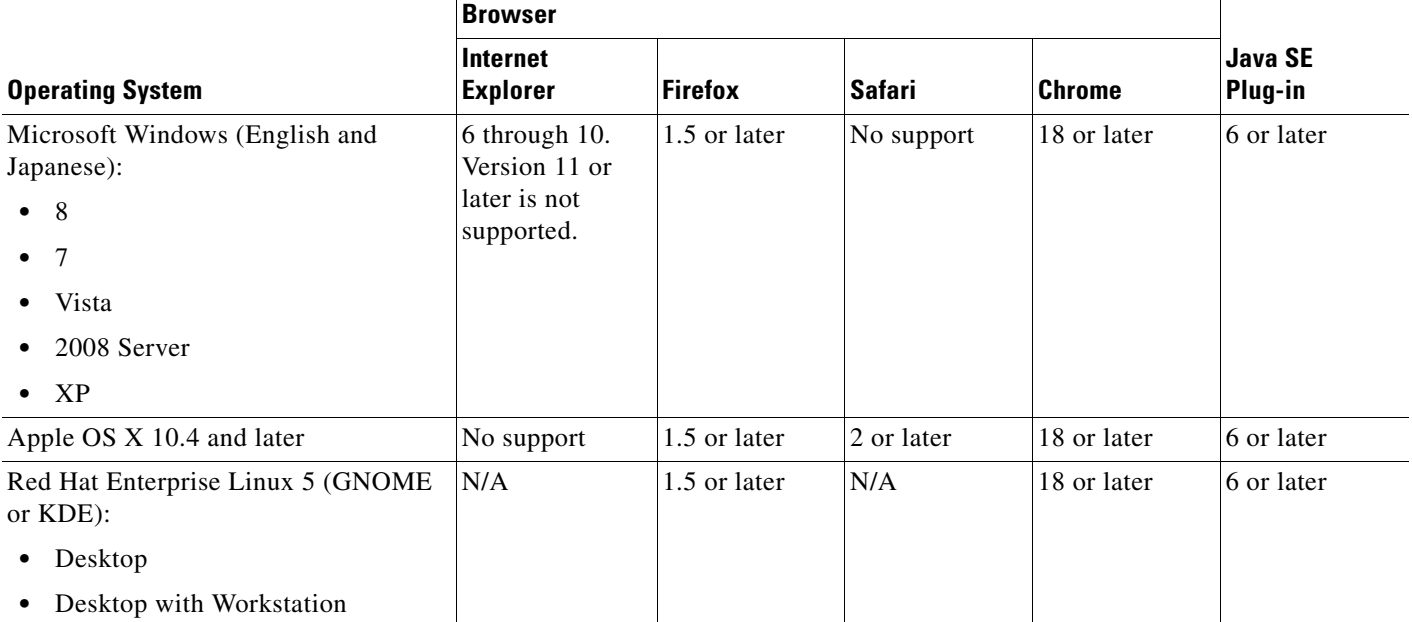

<span id="page-1-1"></span>*Table 1 Operating System and Browser Requirements*

Ι

# <span id="page-2-0"></span>**Java and Browser Compatibility**

[Table 2](#page-2-1) lists compatibility caveats for Java, ASDM, and browser compatibility.

### <span id="page-2-1"></span>*Table 2 Caveats for ASDM Compatibility*

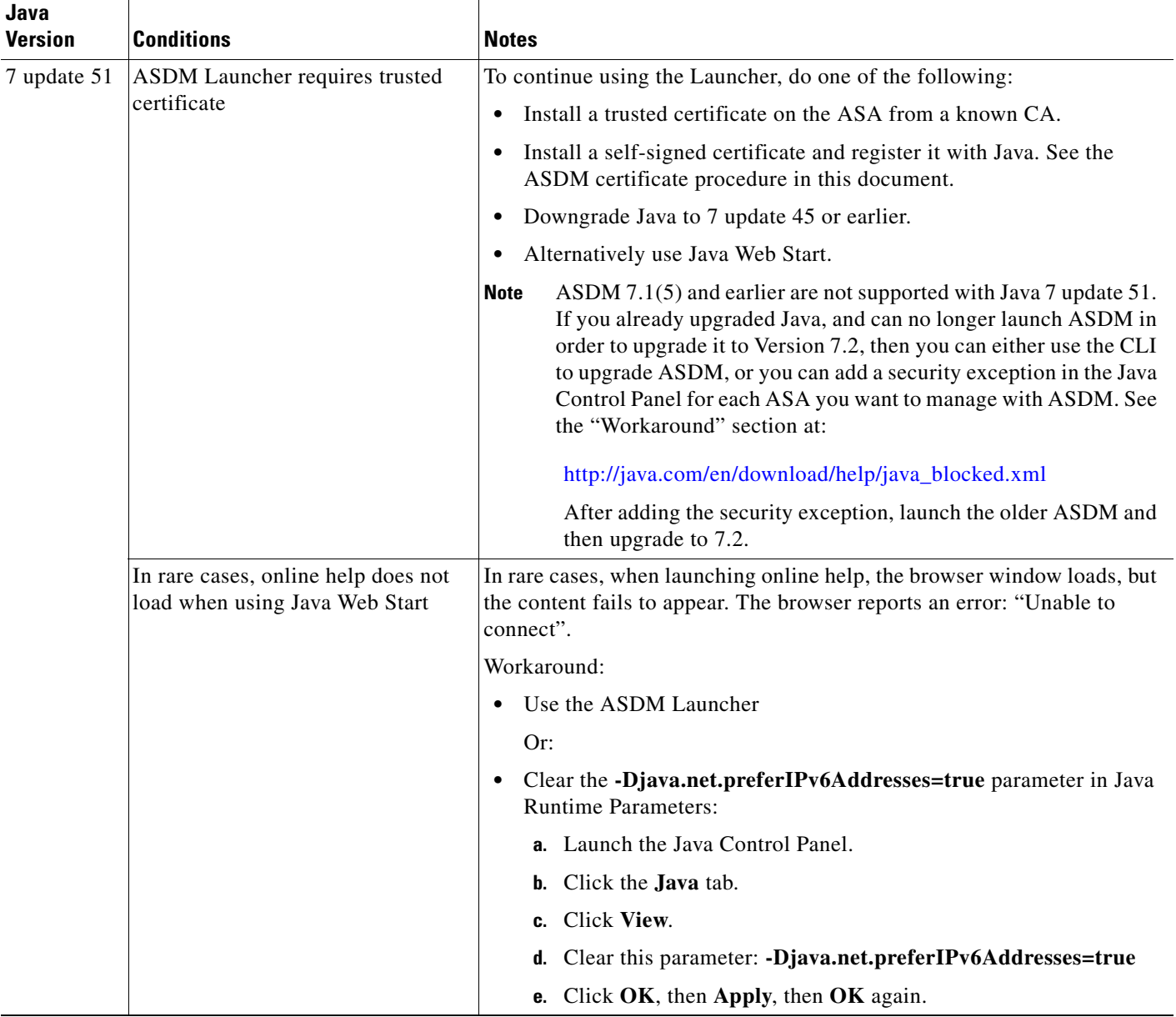

H

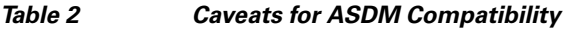

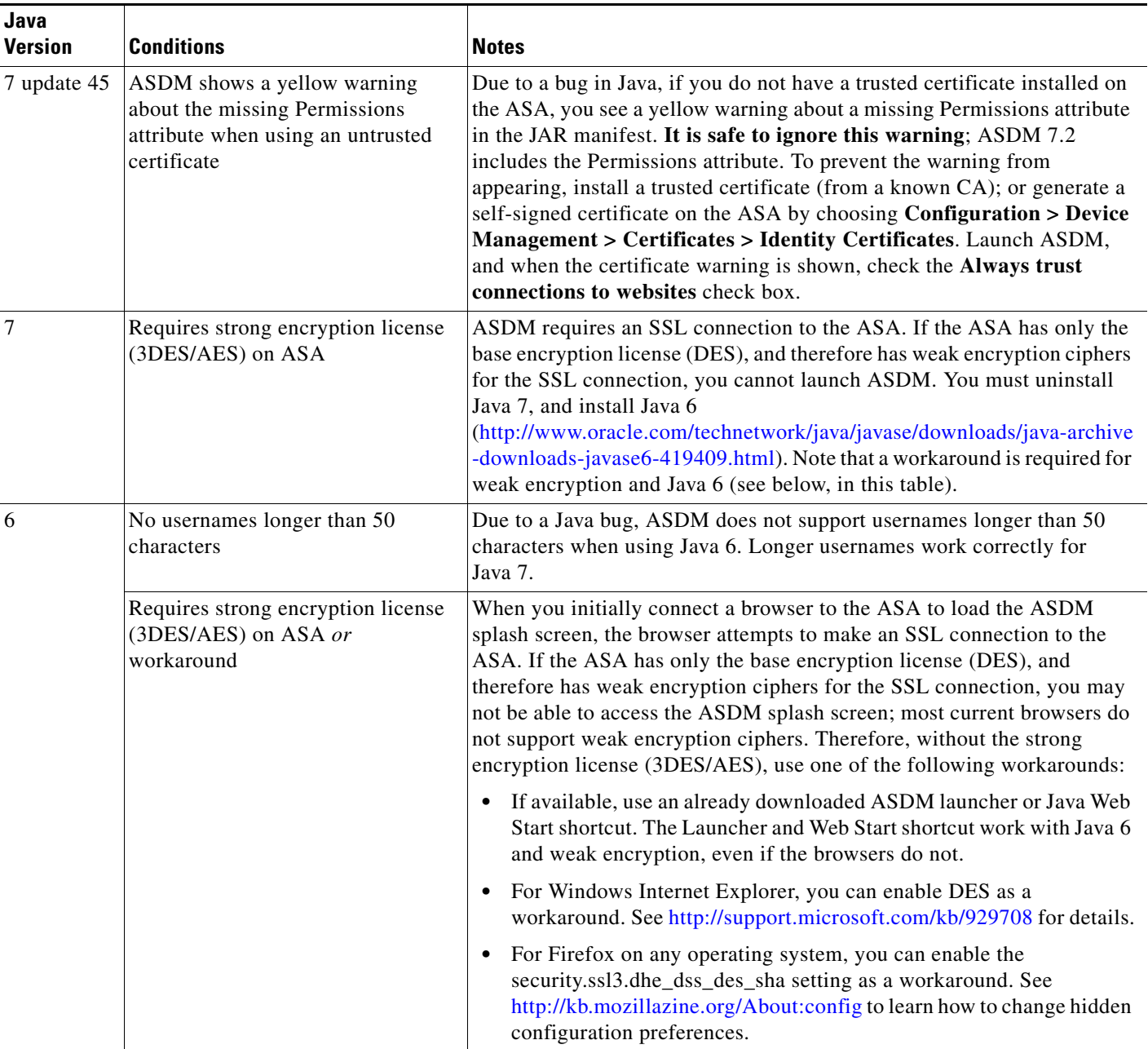

 $\overline{\phantom{a}}$ 

 $\mathsf I$ 

×

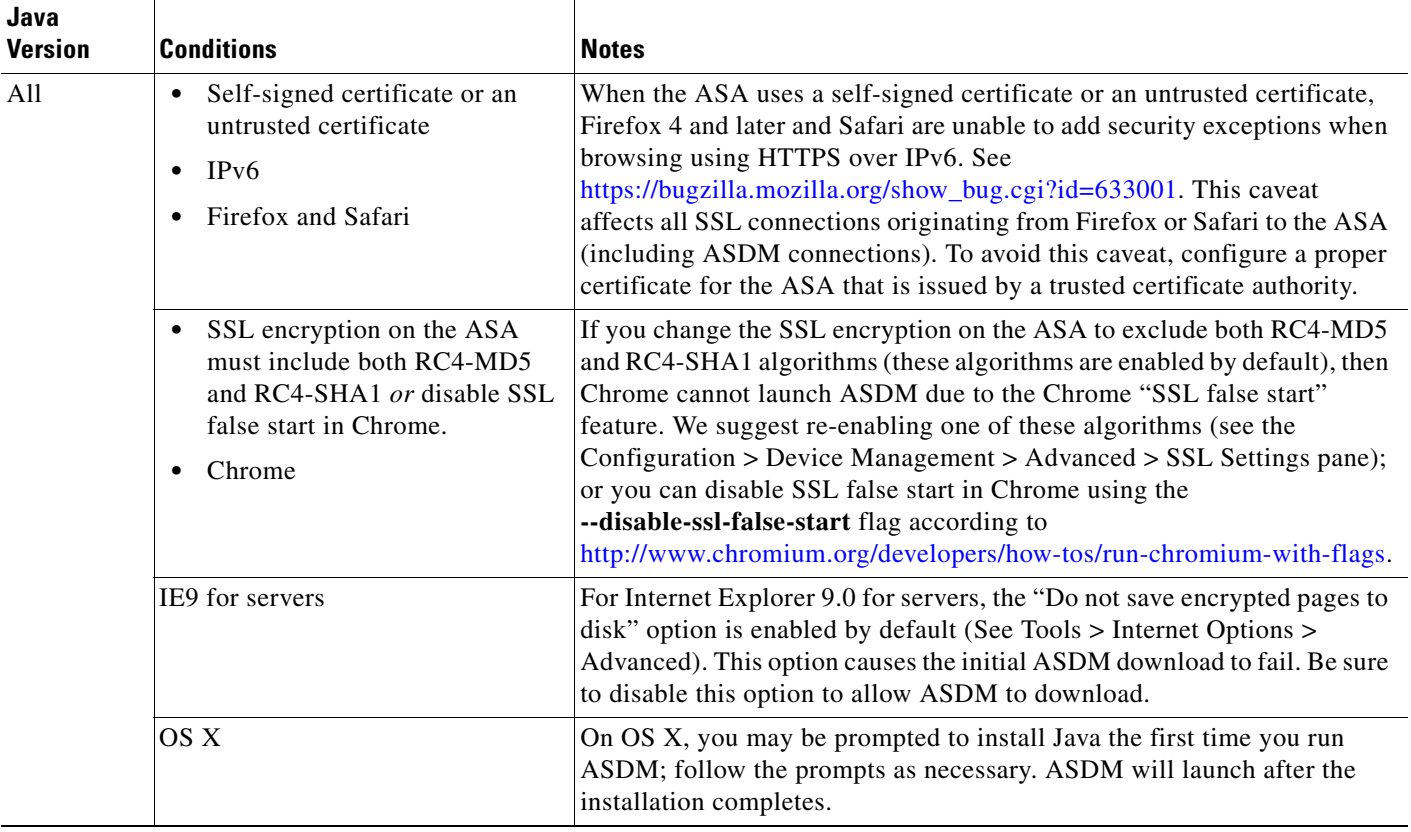

### *Table 2 Caveats for ASDM Compatibility*

 $\mathbf l$ 

H

### *Table 2 Caveats for ASDM Compatibility*

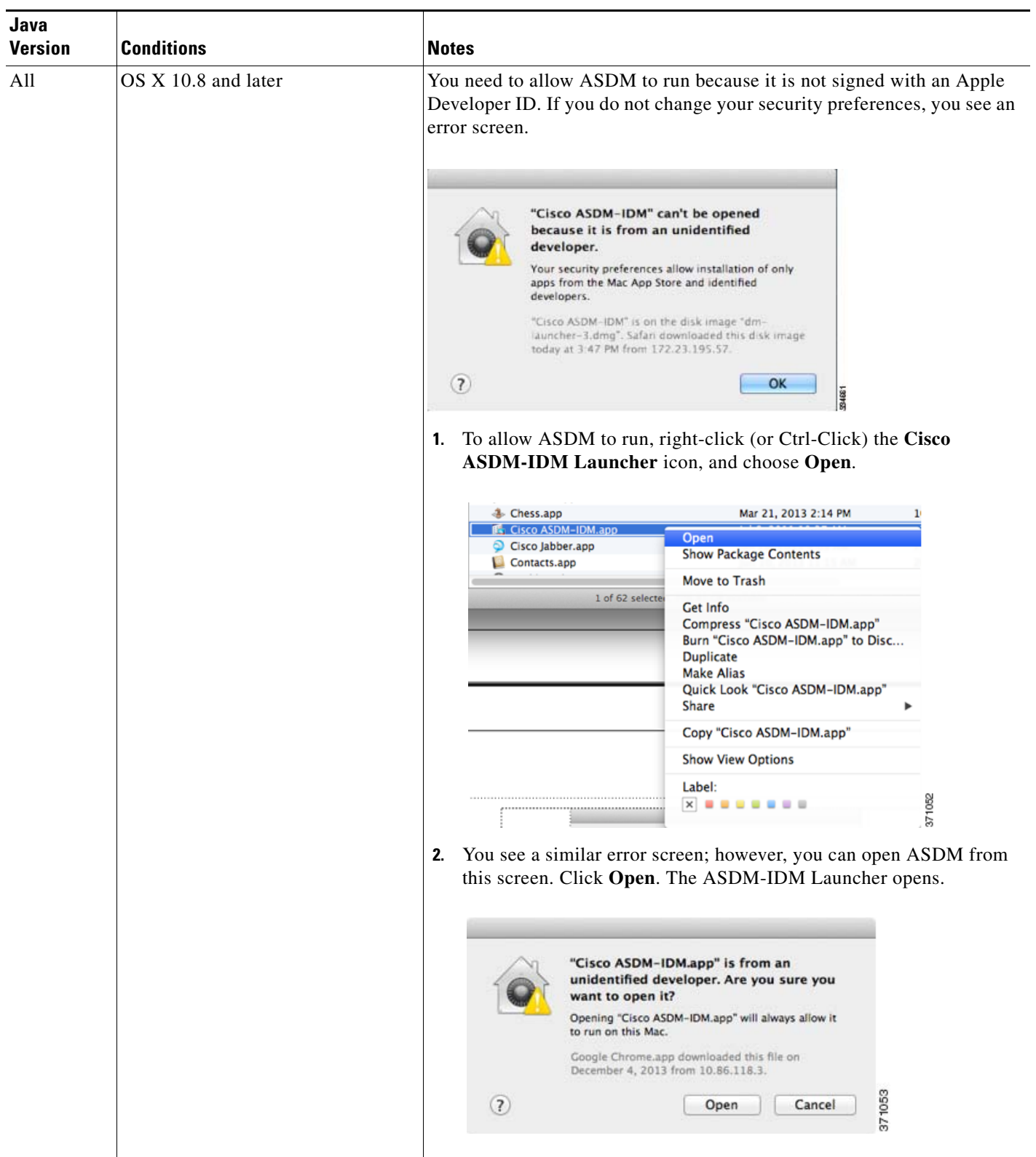

 $\mathsf I$ 

## <span id="page-6-0"></span>**Installing an Identity Certificate for ASDM**

When using the current Java version, the ASDM Launcher requires a trusted certificate. An easy approach to fulfill the certificate requirements is to generate a self-signed identity certificate and to configure the ASA to use it when establishing an SSL connection. After you generate the identity certificate and configure the ASA, you need to register it with the Java Control Panel on your computer. You can use Java Web Start to launch ASDM until you install a certificate.

See the following document to install a self-signed identity certificate on the ASA for use with ASDM, and to register the certificate with Java.

<http://www.cisco.com/go/asdm-certificate>

## <span id="page-6-1"></span>**ASA and ASDM Compatibility**

For information about ASA/ASDM requirements and compatibility, see *Cisco ASA Compatibility*: <http://www.cisco.com/c/en/us/td/docs/security/asa/compatibility/asamatrx.html>

## <span id="page-6-2"></span>**VPN Compatibility**

For VPN compatibility, see the *Supported VPN Platforms, Cisco ASA 5500 Series*: <http://www.cisco.com/c/en/us/td/docs/security/asa/compatibility/asa-vpn-compatibility.html>

## <span id="page-6-3"></span>**Maximum Configuration Size in ASDM**

**•** ASDM supports a maximum configuration size of 512 KB. If you exceed this amount you may experience performance issues. For example, when you load the configuration, the status dialog shows the percentage of the configuration that is complete, yet with large configurations it stops incrementing and appears to suspend operation, even though ASDM might still be processing the configuration. If this situation occurs, we recommend that you consider increasing the ASDM system heap memory.

To increase the ASDM heap memory size, download the ASDM-IDM Launcher, and then modify the ASDM-IDM Launcher shortcut by performing the following steps.

Windows:

- **a.** Right-click the shortcut for the Cisco ASDM-IDM Launcher, and choose **Properties**.
- **b.** Click the **Shortcut** tab.
- **c.** In the Target field, change the argument prefixed with "-Xmx" to specify your desired heap size. For example, change it to -Xmx768M for 768 MB or -Xmx1G for 1 GB.

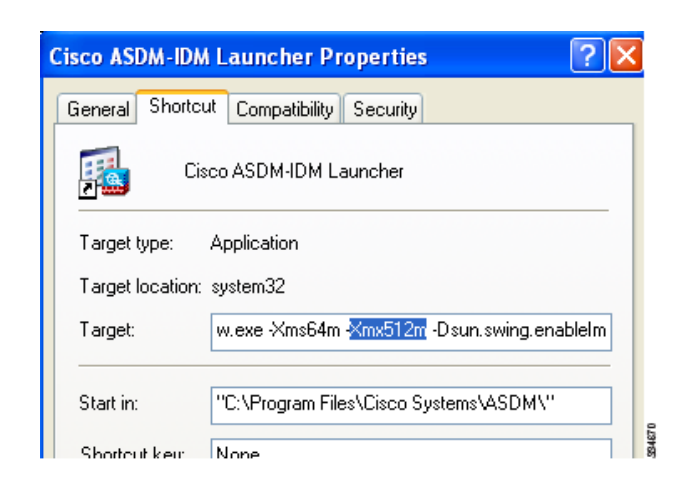

Macintosh:

- **a.** Right-click the **Cisco ASDM-IDM** icon, and choose **Show Package Contents**.
- **b.** In the Contents folder, double-click the Info.plist file. If you have Developer tools installed, it opens in the Property List Editor. Otherwise, it opens in TextEdit.
- **c.** Under Java > VMOptions, change the string prefixed with "-Xmx" to specify your desired heap size. For example, change it to -Xmx768M for 768 MB or -Xmx1G for 1 GB.

```
<key>CFBundleIconFile</key>
<string>asdm32.icng</string>
<key>VMOptions</key>
<string>-Xms64m -Xmx512m</string>
```
**d.** If this file is locked, you see an error such as the following:

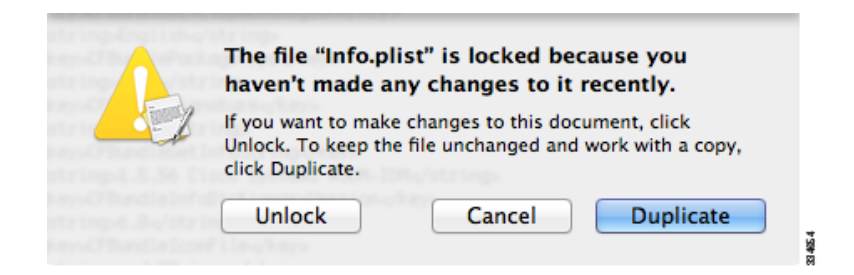

**e.** Click **Unlock** and save the file.

If you do not see the Unlock dialog box, exit the editor, right-click the **Cisco ASDM-IDM** icon, choose **Copy Cisco ASDM-IDM**, and paste it to a location where you have write permissions, such as the Desktop. Then change the heap size from this copy.

I

# <span id="page-8-0"></span>**New Features**

- [New Features in Version 7.2\(2\), page 9](#page-8-2)
- [New Features in Version 7.2\(1\), page 9](#page-8-3)

## <span id="page-8-2"></span>**New Features in Version 7.2(2)**

### **Released: August 12, 2014**

[Table 3](#page-8-1) lists the new features for ASA Version 9.2(2.4)/ASDM Version 7.2(2).

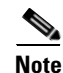

**Note** Version 9.2(2) was removed from Cisco.com due to build issues; please upgrade to Version 9.2(2.4) or later.

### <span id="page-8-1"></span>*Table 3 New Features for ASA Version 9.2(2.4)/ASDM Version 7.2(2)*

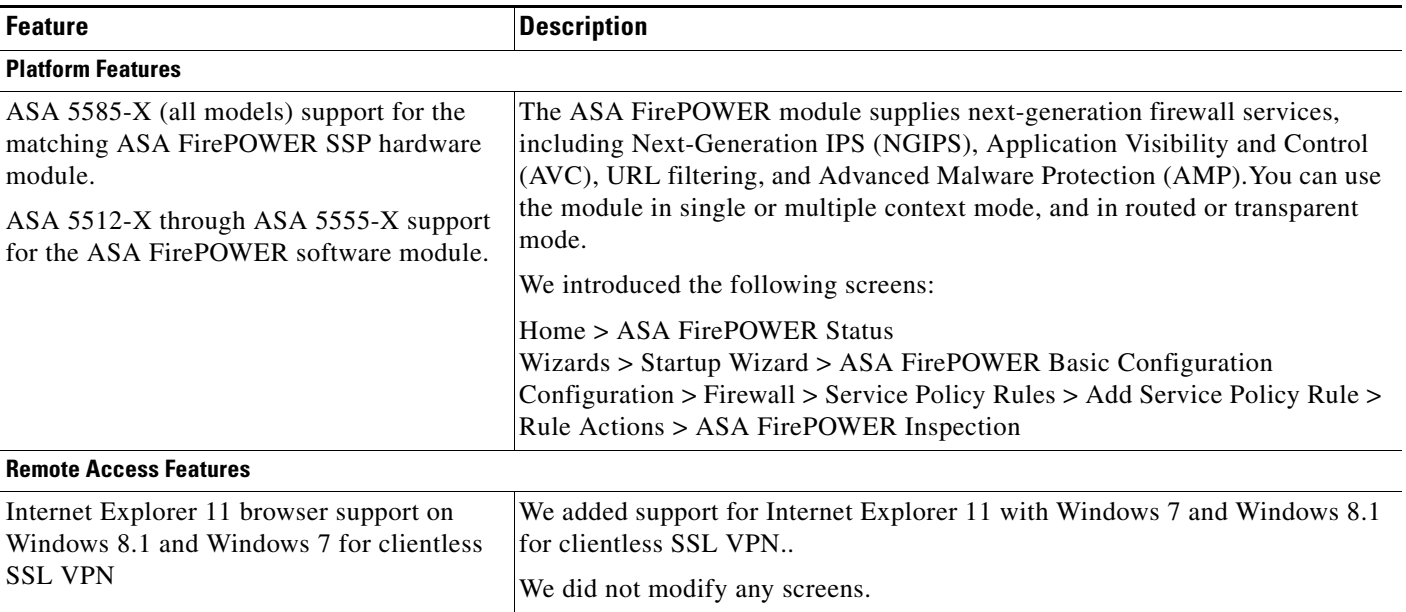

## <span id="page-8-3"></span>**New Features in Version 7.2(1)**

### **Released: April 24, 2014**

[Table 4](#page-9-0) lists the new features for ASA Version 9.2(1)/ASDM Version 7.2(1).

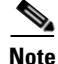

 $\Gamma$ 

**Note** The ASA 5510, ASA 5520, ASA 5540, ASA 5550, and ASA 5580 are not supported in this release or later. ASA Version 9.1 was the final release for these models.

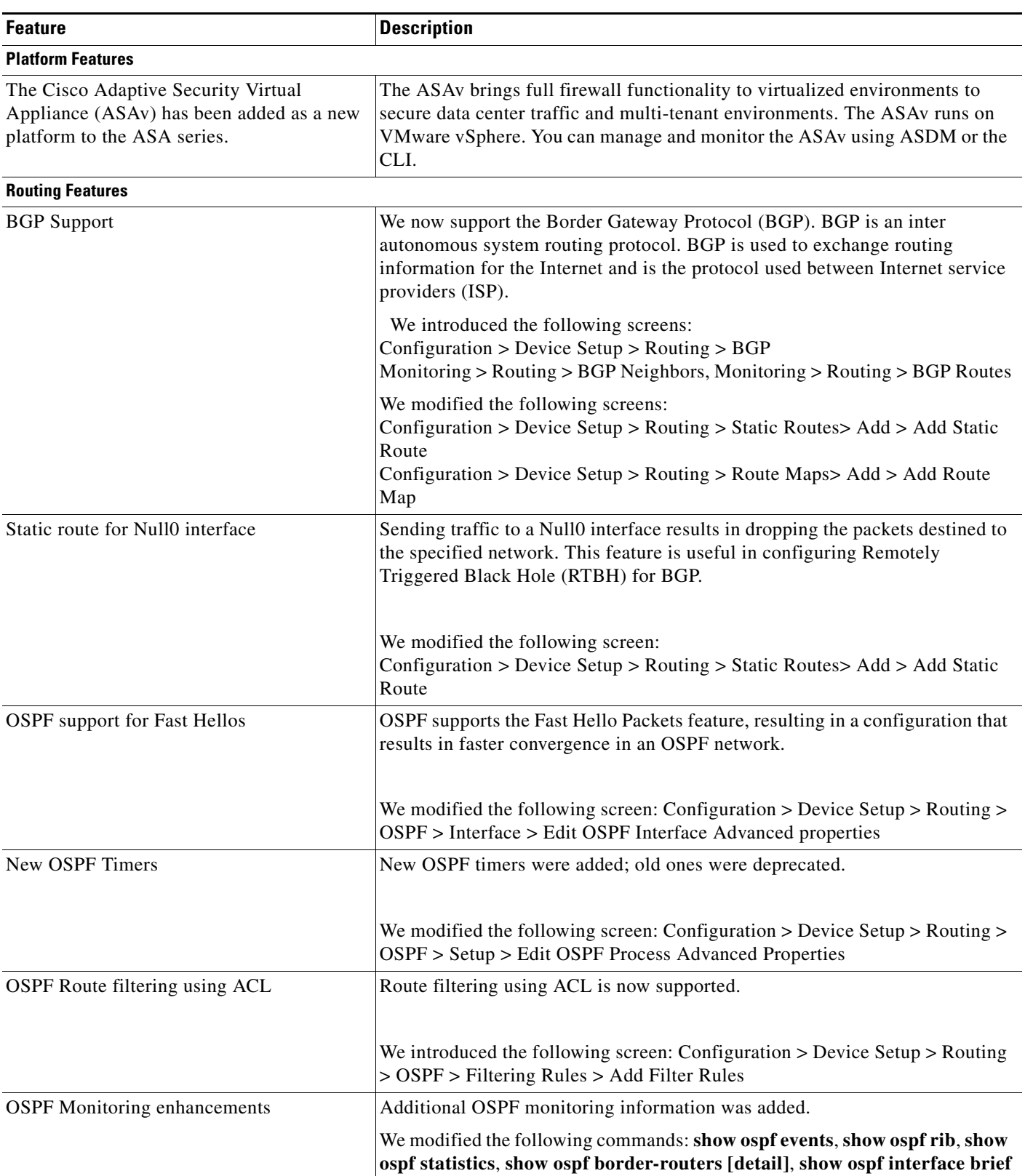

 $\mathsf I$ 

### <span id="page-9-0"></span>*Table 4 New Features for ASA Version 9.2(1)/ASDM Version 7.2(1)*

| <b>Feature</b>                                                                                          | <b>Description</b>                                                                                                    |
|----------------------------------------------------------------------------------------------------|----------------------------------------------------------------------------------------------------|
| OSPF redistribute BGP                                                                                   | OSPF redistribution feature was added.                                                                                                    |
|                                                                                                    | We added the following screen: Configuration > Device Setup > Routing ><br>OSPF > Redistribution                                                                                                    |
| <b>EIGRP</b> Auto- Summary                                                                              | For EIGRP, the Auto-Summary field is now disabled by default.                                                                                                    |
|                                                                                                    | We modified the following screen: Configuration > Device Setup > Routing ><br>EIGRP > Setup > Edit EIGRP Process Advanced Properties                                                                                                    |
| <b>High Availability Features</b>                                                                       |                                                                                                    |
| Support for cluster members at different<br>geographical locations (inter-site) for<br>transparent mode | You can now place cluster members at different geographical locations when<br>using Spanned EtherChannel mode in transparent firewall mode. Inter-site<br>clustering with spanned EtherChannels in routed firewall mode is not<br>supported.                                                                                                    |
|                                                                                                    | We did not modify any ASDM screens.                                                                                                    |
| Static LACP port priority support for<br>clustering                                                     | Some switches do not support dynamic port priority with LACP (active and<br>standby links). You can now disable dynamic port priority to provide better<br>compatibility with spanned EtherChannels. You should also follow these<br>guidelines:                                                                                                    |
|                                                                                                    | Network elements on the cluster control link path should not verify the L4<br>$\bullet$<br>checksum. Redirected traffic over the cluster control link does not have a<br>correct L4 checksum. Switches that verify the L4 checksum could cause<br>traffic to be dropped.                                                                                                    |
|                                                                                                    | Port-channel bundling downtime should not exceed the configured<br>$\bullet$<br>keepalive interval.                                                                                                    |
|                                                                                                    | We modified the following screen: Configuration > Device Management ><br>High Availability and Scalability > ASA Cluster                                                                                                    |
| Support for 32 active links in a spanned<br>EtherChannel for clustering                                 | ASA EtherChannels now support up to 16 active links. With spanned<br>EtherChannels, that functionality is extended to support up to 32 active links<br>across the cluster when used with two switches in a vPC and when you disable<br>dynamic port priority. The switches must support EtherChannels with 16 active<br>links, for example, the Cisco Nexus 7000 with with F2-Series 10 Gigabit<br>Ethernet Module. |
|                                                                                                    | For switches in a VSS or vPC that support 8 active links, you can now<br>configure 16 active links in the spanned EtherChannel (8 connected to each<br>switch). Previously, the spanned EtherChannel only supported 8 active links<br>and 8 standby links, even for use with a VSS/vPC.                                                                                                    |
|                                                                                                    | If you want to use more than 8 active links in a spanned EtherChannel,<br><b>Note</b><br>you cannot also have standby links; the support for 9 to 32 active links<br>requires you to disable cLACP dynamic port priority that allows the<br>use of standby links.                                                                                                    |
|                                                                                                    | We modified the following screen: Configuration > Device Management ><br>High Availability and Scalability > ASA Cluster                                                                                                    |
| Support for 16 cluster members for the ASA<br>5585-X                                                    | The ASA 5585-X now supports 16-unit clusters.                                                                                                    |
|                                                                                                    | We did not modify any ASDM screens.                                                                                                    |

*Table 4 New Features for ASA Version 9.2(1)/ASDM Version 7.2(1) (continued)*

I

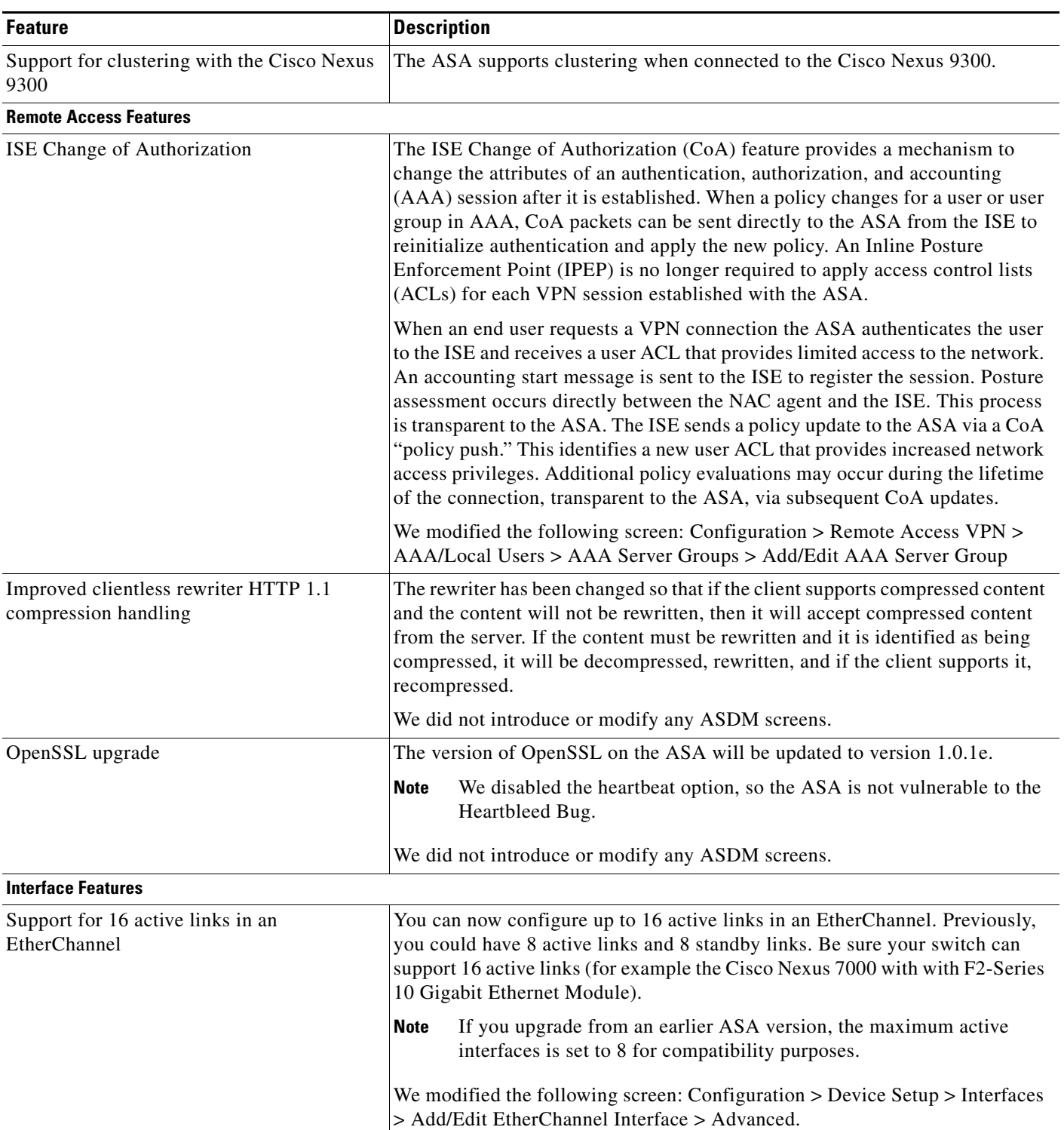

 $\mathsf I$ 

### *Table 4 New Features for ASA Version 9.2(1)/ASDM Version 7.2(1) (continued)*

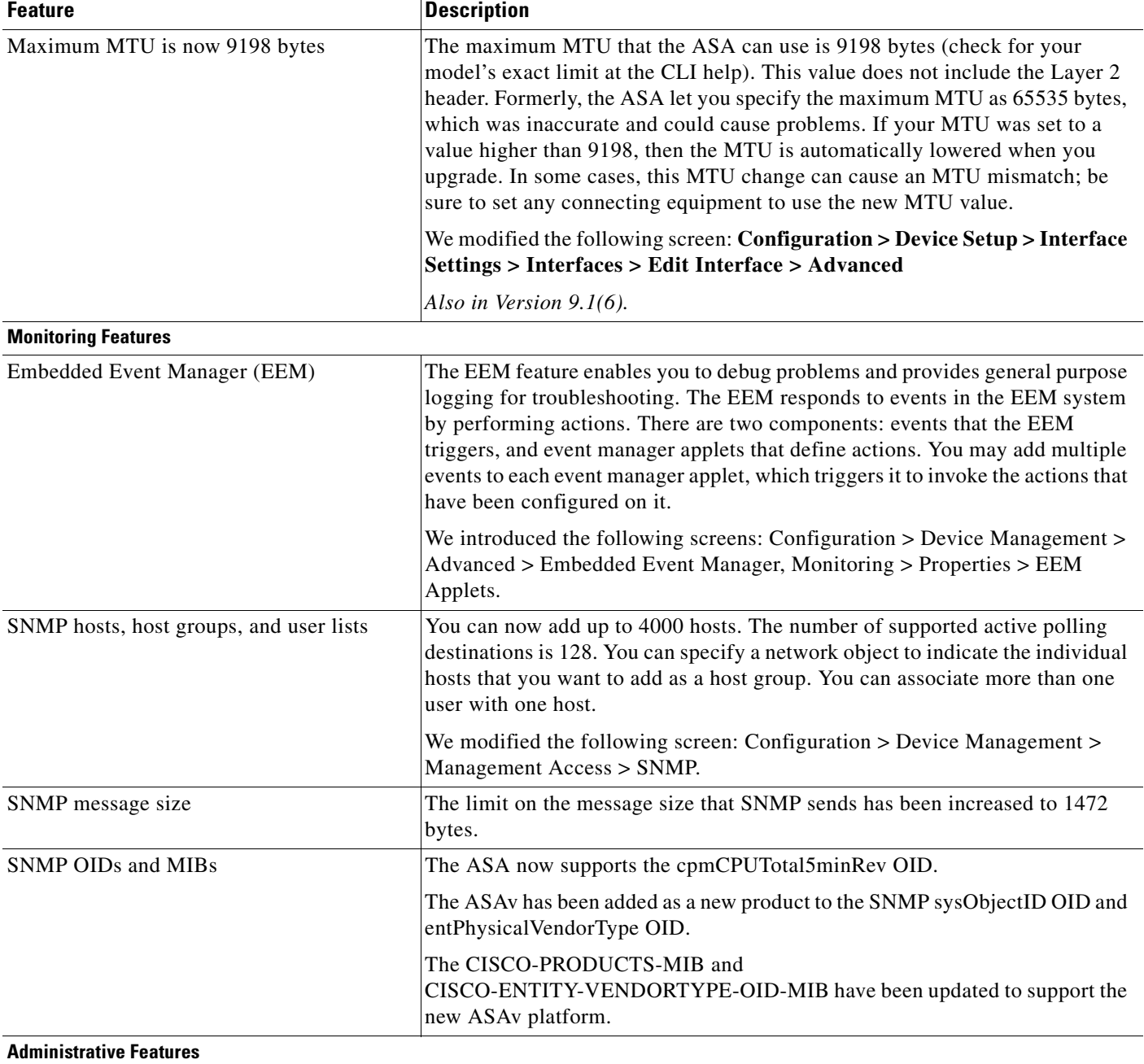

### *Table 4 New Features for ASA Version 9.2(1)/ASDM Version 7.2(1) (continued)*

I

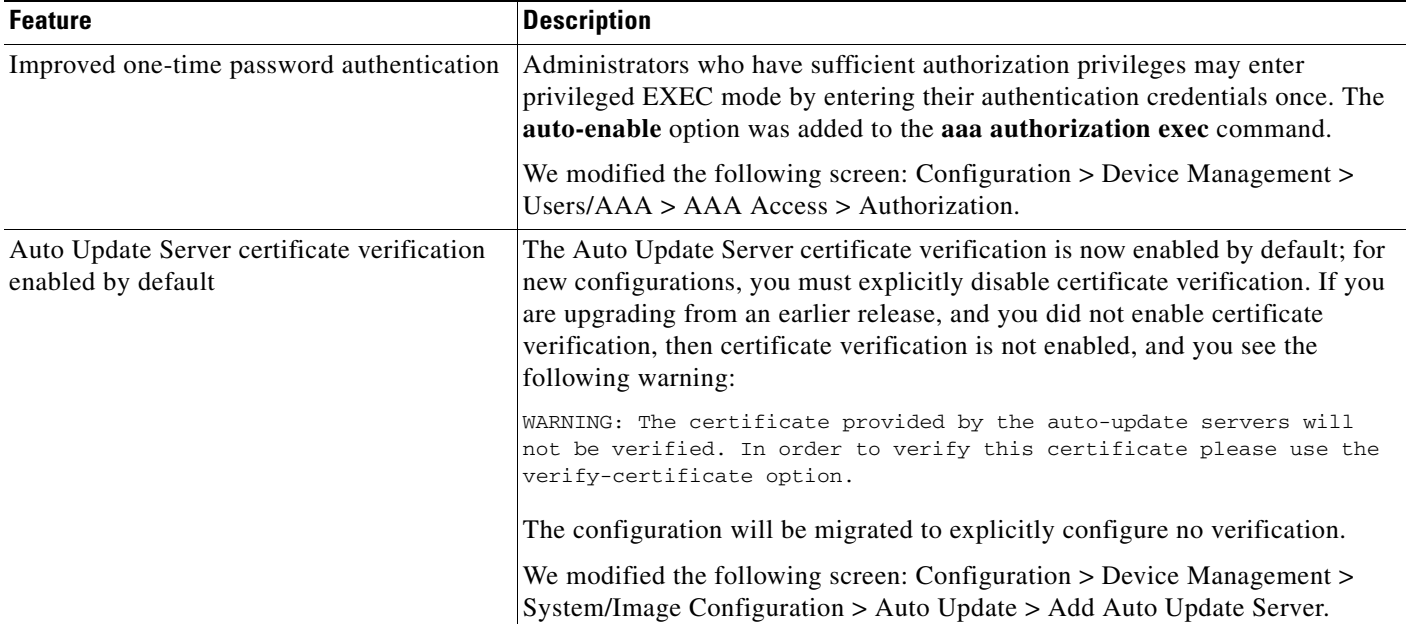

### *Table 4 New Features for ASA Version 9.2(1)/ASDM Version 7.2(1) (continued)*

# <span id="page-13-0"></span>**Upgrading the Software**

See [http://www.cisco.com/c/en/us/td/docs/security/asa/asa92/upgrade/upgrade92.html.](http://www.cisco.com/c/en/us/td/docs/security/asa/asa92/upgrade/upgrade92.html)

# <span id="page-13-1"></span>**Open Caveats**

- **•** [Open Caveats in Version 7.2\(2\), page 14](#page-13-3)
- **•** [Open Caveats in Version 7.2\(1\), page 15](#page-14-0)

# <span id="page-13-3"></span>**Open Caveats in Version 7.2(2)**

[Table 5](#page-13-2) contains open caveats in ASDM software Version 7.2(2).

Registered Cisco.com users can view more information about each caveat by using Bug Search at the following website:

<https://tools.cisco.com/bugsearch>

*Table 5 Open Caveats in ASDM Version 7.2(2)*

<span id="page-13-2"></span>

| <b>Caveat</b> | Description                                                          |
|---------------|----------------------------------------------------------------------|
| CSCuh28694    | ASDM on Mac: System font issues (font too large)                     |
| CSCul11018    | Cluster wizard fails ungracefully when CCL interface is disconnected |

ן

a ka

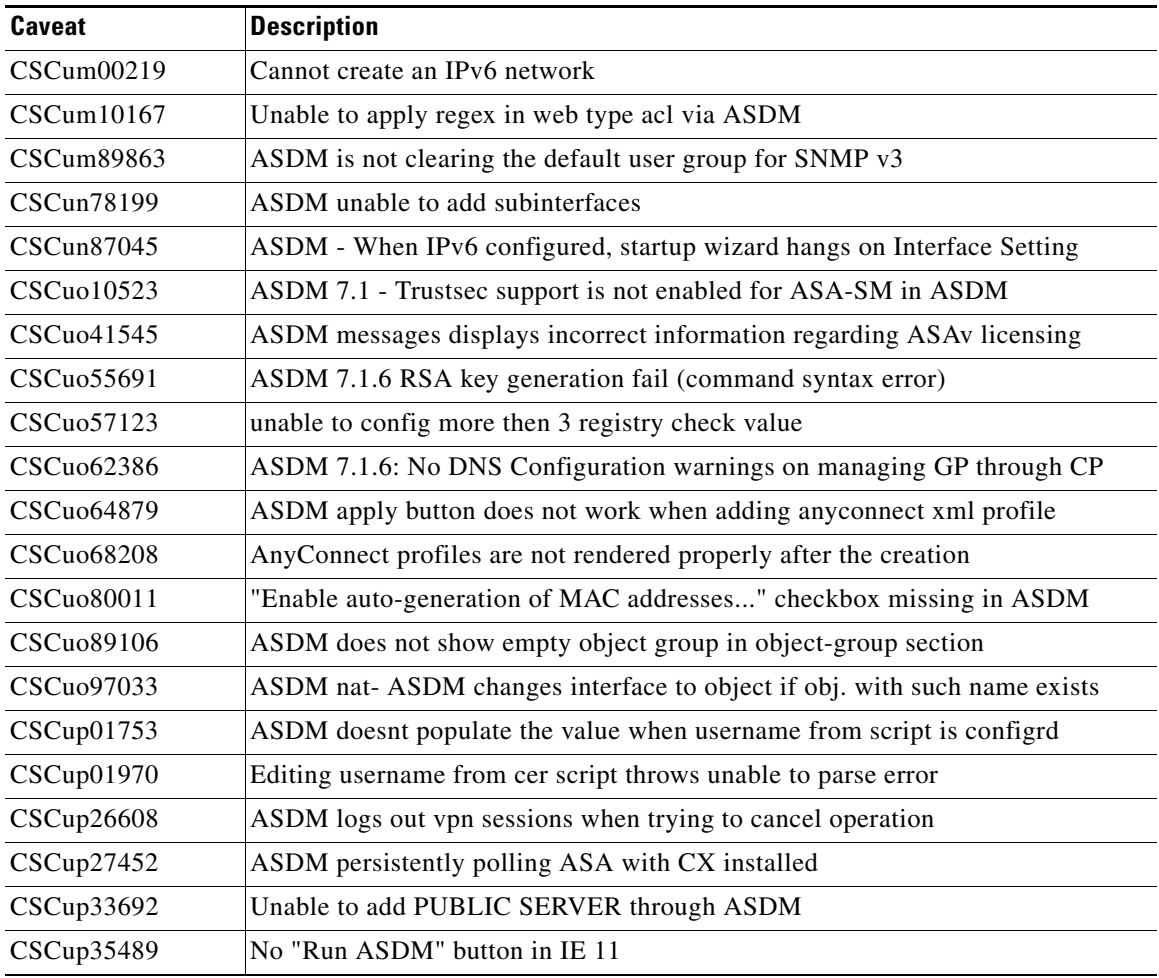

#### *Table 5 Open Caveats in ASDM Version 7.2(2) (continued)*

## <span id="page-14-0"></span>**Open Caveats in Version 7.2(1)**

 $\overline{\phantom{a}}$ 

[Table 6](#page-14-1) contains open caveats in ASDM software Version 7.2(1).

Registered Cisco.com users can view more information about each caveat by using Bug Search at the following website:

<https://tools.cisco.com/bugsearch>

### <span id="page-14-1"></span>*Table 6 Open Caveats in ASDM Version 7.2(1)*

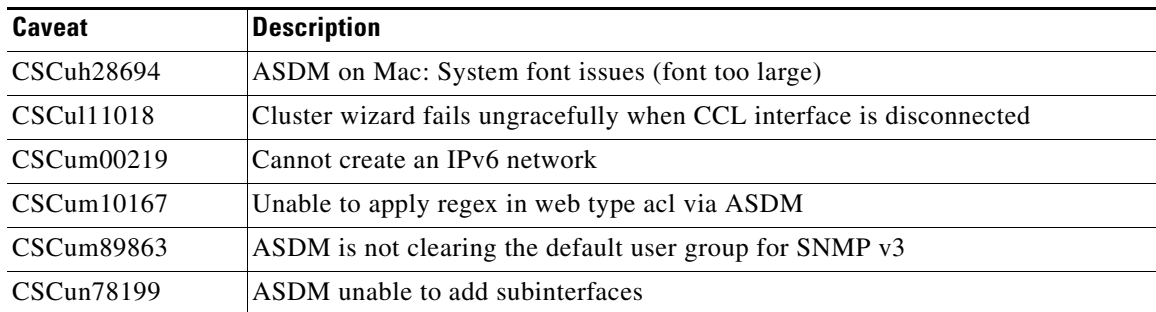

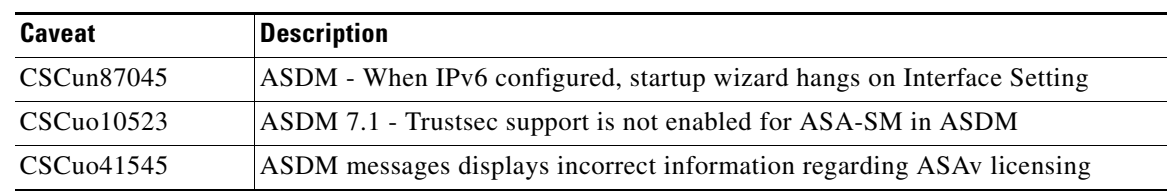

### *Table 6 Open Caveats in ASDM Version 7.2(1) (continued)*

# <span id="page-15-0"></span>**Resolved Caveats**

- **•** [Resolved Caveats in 7.2\(2\), page 16](#page-15-4)
- **•** [Resolved Caveats in 7.2\(1\), page 16](#page-15-2)

## <span id="page-15-4"></span>**Resolved Caveats in 7.2(2)**

There were no resolved caveats in Version 7.2(2).

## <span id="page-15-2"></span>**Resolved Caveats in 7.2(1)**

[Table 7](#page-15-3) contains the resolved caveats in ASDM software Version 7.2(1).

Registered Cisco.com users can view more information about each caveat by using Bug Search at the following website:

<https://tools.cisco.com/bugsearch>

#### <span id="page-15-3"></span>*Table 7 Resolved Caveats in ASDM Version 7.2(1)*

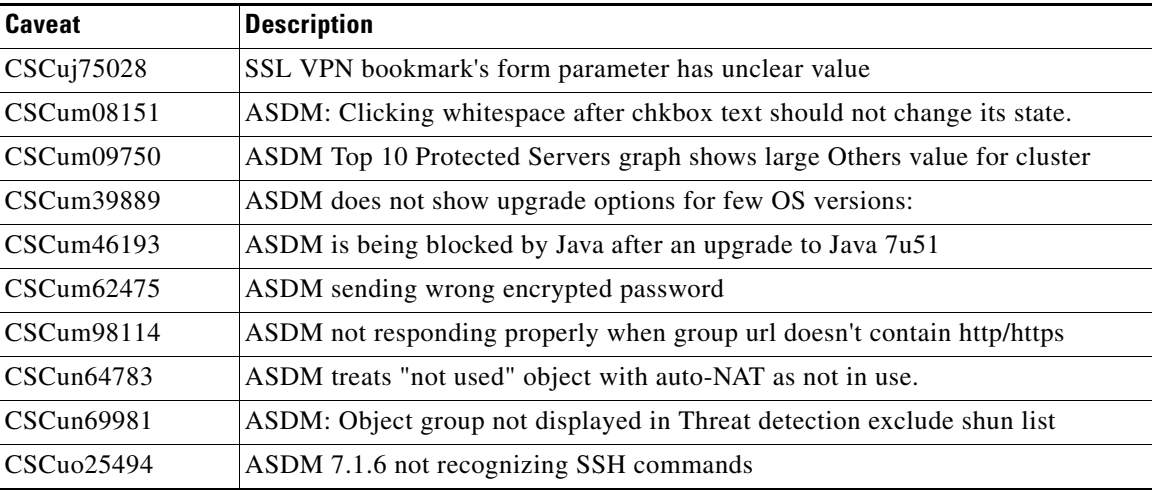

ן

# <span id="page-15-1"></span>**End-User License Agreement**

For information on the end-user license agreement, go to:

<http://www.cisco.com/go/warranty>

# <span id="page-16-0"></span>**Related Documentation**

I

For additional information on the ASA, see *Navigating the Cisco ASA Series Documentation*: <http://www.cisco.com/go/asadocs>

# <span id="page-16-1"></span>**Obtaining Documentation and Submitting a Service Request**

For information on obtaining documentation, using the Cisco Bug Search Tool (BST), submitting a service request, and gathering additional information, see *[What's New in Cisco Product Documentation](http://www.cisco.com/c/en/us/td/docs/general/whatsnew/whatsnew.html)*.

To receive new and revised Cisco technical content directly to your desktop, you can subscribe to the [What's New in Cisco Product Documentation RSS feed](http://www.cisco.com/assets/cdc_content_elements/rss/whats_new/whatsnew_rss_feed.xml). The RSS feeds are a free service.

This document is to be used in conjunction with the documents listed in the ["Related Documentation"](#page-16-0) section.

Cisco and the Cisco logo are trademarks or registered trademarks of Cisco and/or its affiliates in the U.S. and other countries. To view a list of Cisco trademarks, go to this URL: [www.cisco.com/go/trademarks](http://www.cisco.com/go/trademarks). Third-party trademarks mentioned are the property of their respective owners. The use of the word partner does not imply a partnership relationship between Cisco and any other company. (1110R)

Any Internet Protocol (IP) addresses used in this document are not intended to be actual addresses. Any examples, command display output, and figures included in the document are shown for illustrative purposes only. Any use of actual IP addresses in illustrative content is unintentional and coincidental.

©2014 Cisco Systems, Inc. All rights reserved.

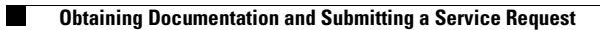

 $\mathbf I$ 

 $\mathsf I$